## BILLING VIA MARIN WITS

To access the billing module, select AGENCY from the left navigation bar.

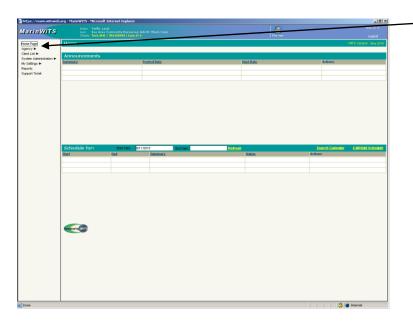

Then Select billing from the navigation bar. You will arrive at a blank page. Select Claim Item List from the navigation bar.

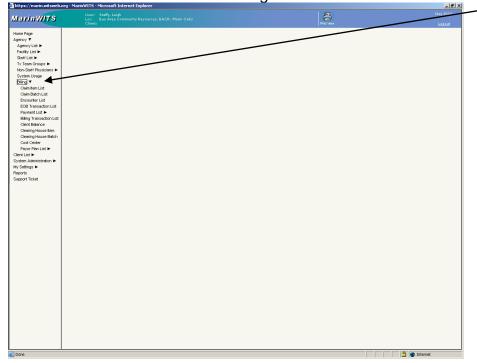

Select the Item Status "Released". If you chose to not have the person entering the Encounters "release them to billing" your encounters will be available under "all awaiting review". Press the GO button.

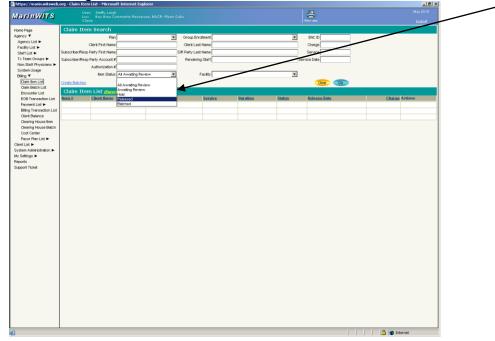

## You will now see a list of the Encounters for which you are billing.

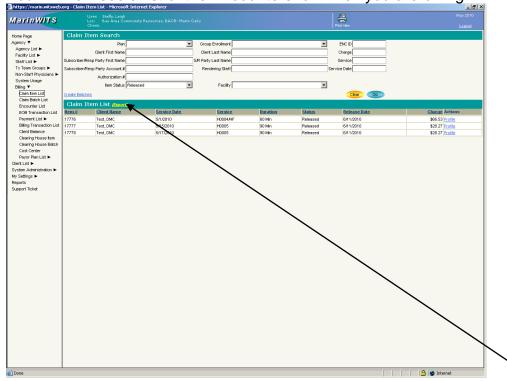

If you would like a print out of these items for your records press the yellow EXPORT link. Be sure to hold Down the CTRL button until a new window opens.

You will be asked if you would like to open the file. Select OPEN.

| File Dowr                                                                                                    | nload 🔀                                                                                   |  |  |  |  |  |  |  |  |  |
|----------------------------------------------------------------------------------------------------|-------------------------------------------------------------------------------------------|--|--|--|--|--|--|--|--|--|
| Do you want to open or save this file?                                                                                                    |                                                                                           |  |  |  |  |  |  |  |  |  |
| ×                                                                                                    | Name: System.xls<br>Type: Microsoft Excel Worksheet, 968 bytes<br>From: marin.witsweb.org |  |  |  |  |  |  |  |  |  |
| _                                                                                                    | <u>Open</u> <u>Save</u> <u>Cancel</u>                                                     |  |  |  |  |  |  |  |  |  |
| Always ask before opening this type of file                                                                                                    |                                                                                           |  |  |  |  |  |  |  |  |  |
| While files from the Internet can be useful, some files can potentially harm your computer. If you do not trust the source, do not open or save this file. <u>What's the risk?</u> |                                                                                           |  |  |  |  |  |  |  |  |  |

This file can be saved in EXCEL.

| File     | Edit       | View                    |            |       | : To  |        |       |       |        |                                                                          |        | ~   |       |         |                         | 1 0 | ~       |            |                        |      |
|----------|------------|-------------------------|------------|-------|-------|--------|-------|-------|--------|--------------------------------------------------------------------------|--------|-----|-------|---------|-------------------------|-----|---------|------------|------------------------|------|
| G        | Back 🔻     | $\overline{\mathbf{O}}$ | × 🗶        | 2     |       | > s    | earch | 🏑 Fav | orites | $\textcircled{\begin{subarray}{c} \ \ \ \ \ \ \ \ \ \ \ \ \ \ \ \ \ \ \$ |        | 2   | · 🍓   | 2       | 3 📙 🞁                   | ι 🔏 | 5       |            |                        |      |
|          |            |                         |            |       |       |        |       |       |        |                                                                          |        |     | 🔁 🕞   |         |                         |     |         |            |                        |      |
|          |            |                         |            |       |       |        |       |       |        |                                                                          |        |     | Links |         |                         |     |         |            |                        |      |
|          | F9         | -                       |            | fx    |       |        |       |       |        |                                                                          |        |     |       |         |                         |     |         |            |                        |      |
|          | A          |                         | В          | С     |       | D      |       | E     | F      |                                                                          | G      |     | H     |         |                         |     | J       | K          | L                      | M    |
| _        | ltem #     |                         | NC ID      |       |       | Payor  |       |       |        |                                                                          |        |     |       |         |                         |     | norizat | Service Da |                        |      |
| 2        |            | 776                     |            |       |       |        |       |       |        |                                                                          |        |     |       |         | 123586A54               |     |         |            | 5/1/2010               |      |
| 3<br>4   | 173<br>173 |                         |            |       |       |        |       |       |        |                                                                          |        |     |       |         | 123586A54<br>(123586A54 |     |         |            | 5/15/2010<br>5/17/2010 |      |
| 4<br>5   | 17.        | 170                     | 10171      | rest, | DIVIC | wintor | Con   |       | - anem | y,nv⊓                                                                    | INITOP | Com | ADP I | viiriol | 123000454               | 401 |         | 5/17/2010  | 0/17/2010              | 0000 |
| 6        |            |                         |            |       |       |        |       |       |        |                                                                          |        |     |       |         |                         | -   |         |            |                        |      |
| 7        |            |                         |            |       |       |        |       |       |        |                                                                          |        |     |       |         |                         |     |         |            |                        |      |
| 8        |            |                         |            |       |       |        |       |       |        |                                                                          |        |     |       |         |                         |     |         |            |                        |      |
| 9        |            |                         |            |       |       |        |       |       |        |                                                                          | 1      |     |       |         |                         |     |         |            |                        |      |
| 10       |            |                         |            |       |       |        |       |       |        |                                                                          |        |     |       |         |                         |     |         |            |                        |      |
| 11       |            |                         |            |       |       |        |       |       |        |                                                                          |        |     |       |         |                         |     |         |            |                        |      |
| 12       |            |                         |            |       |       |        |       |       |        |                                                                          |        |     |       |         |                         |     |         |            |                        |      |
| 13       |            |                         |            |       |       |        |       |       |        |                                                                          |        |     |       |         |                         |     |         |            |                        |      |
| 14       |            |                         |            |       |       |        |       |       |        |                                                                          |        |     |       |         |                         |     |         |            |                        |      |
| 15       |            |                         |            |       |       |        |       |       |        |                                                                          |        |     |       |         |                         |     |         |            |                        |      |
| 16       |            |                         |            |       |       |        |       |       |        |                                                                          |        |     |       |         |                         |     |         |            |                        |      |
| 17       |            |                         |            |       |       |        |       |       | _      |                                                                          |        |     |       |         |                         |     |         |            |                        |      |
| 18       |            |                         |            |       |       |        |       |       |        |                                                                          |        |     |       |         |                         |     |         |            |                        |      |
| 19<br>20 |            |                         |            |       |       |        |       |       | -      |                                                                          |        |     |       |         |                         |     |         |            |                        |      |
| 20<br>21 |            |                         |            |       |       |        |       |       |        |                                                                          |        |     |       |         |                         |     |         |            |                        |      |
| 21<br>22 |            |                         |            |       |       |        |       |       |        |                                                                          |        |     |       |         |                         |     |         |            |                        |      |
| 22<br>23 |            |                         |            |       |       |        |       |       |        |                                                                          |        |     |       |         |                         |     |         |            |                        |      |
| 23       |            |                         |            |       |       |        |       |       |        |                                                                          |        |     |       |         |                         |     |         |            |                        |      |
| 25       |            |                         |            |       |       |        |       |       |        |                                                                          |        |     |       |         |                         |     |         |            |                        |      |
| 26       |            |                         |            |       |       |        |       |       |        |                                                                          |        |     |       |         |                         |     |         |            |                        |      |
| 27       |            |                         |            |       |       |        |       |       |        |                                                                          |        |     |       |         |                         |     |         |            |                        |      |
| 28       |            |                         |            |       |       |        |       |       |        |                                                                          |        |     |       |         |                         |     |         |            |                        |      |
| 29       |            |                         |            |       |       |        |       |       |        |                                                                          |        |     |       |         |                         |     |         |            |                        |      |
| 30       |            |                         |            |       |       |        |       |       |        |                                                                          |        |     |       |         |                         |     |         |            |                        |      |
| 31       |            |                         |            |       |       |        |       |       |        |                                                                          |        |     |       |         |                         |     |         |            |                        |      |
| 32       |            |                         |            |       |       |        |       |       |        |                                                                          |        |     |       |         |                         |     |         |            |                        |      |
| 33       | · · · · ·  |                         |            |       |       |        |       |       |        |                                                                          |        |     |       |         |                         |     |         |            |                        |      |
| <b>1</b> | • • • •    | Syster                  | m/         |       |       |        |       |       |        |                                                                          |        |     |       | •       |                         |     |         |            |                        | ▶∐   |
| •        | ► ► ► [\   | Syster                  | <u>m</u> / |       |       |        |       |       |        |                                                                          |        |     |       | •       |                         |     |         | 🔒 Unkn     | own Zone               | •    |

When you have determined that you do, indeed, want to bill for the listed items, click on the Create Batches link.

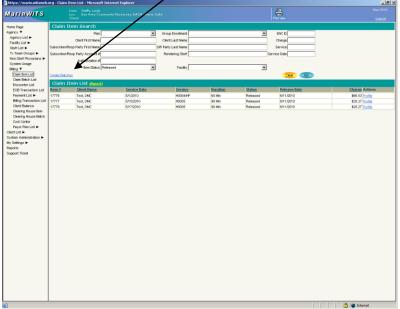

Select the appropriate plan from the Available Plan list by clicking the plan so that it is highlighted. Then click on the > arrow.

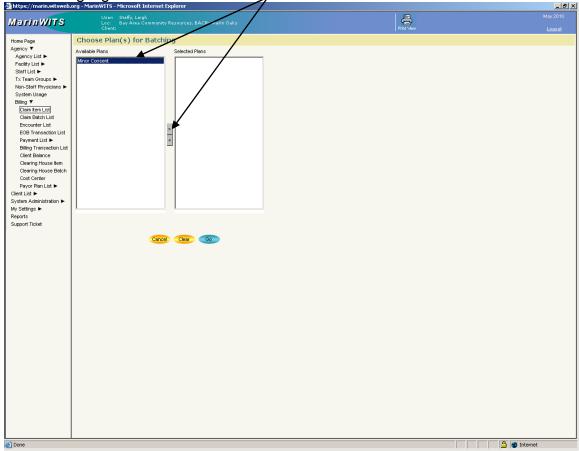

The plan should move to the Selected Plan list. Select the Gebrutton.

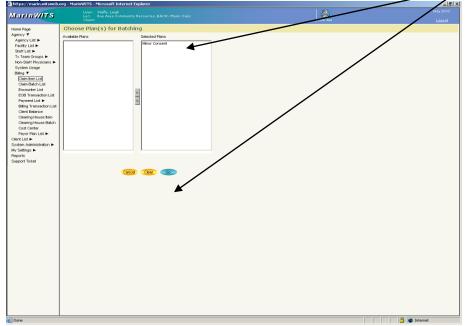

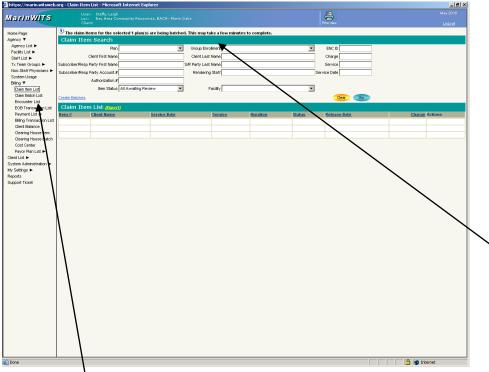

You will see a notification that a batch or batches have been created.

Now that you have created the batch or batches, use the left navigation bar to go to CLAIM BATCH LIST.

Once you are on the Claim Batch List Page select the status: Released. Click on the GO button.

| https://marin.witsweb.              |             |                                   |           |                   |            |          |               |                              |                     |         |          | _ <del>_</del> 7 × |
|-------------------------------------|-------------|-----------------------------------|-----------|-------------------|------------|----------|---------------|------------------------------|---------------------|---------|----------|--------------------|
| MarinWITS                           |             | Steffy, Leigh<br>Bay Area Co<br>: |           |                   |            |          |               |                              | Print View          |         |          |                    |
| Home Page                           | Provider C  | aim Batch                         | List      |                   |            |          |               |                              |                     |         |          |                    |
| Agency 🔻                            |             | Plan Name                         |           |                   | a l        |          | Created Date  |                              |                     |         |          |                    |
| Agency List 🕨                       |             | Billing Form                      |           |                   |            |          | Transmit Date |                              |                     |         |          |                    |
| Facility List ►<br>Staff List ►     |             |                                   |           | 2                 | 1          |          |               |                              |                     | F       |          |                    |
| Tx Team Groups ►                    |             | Batch #                           |           |                   |            |          | Status        | Awaiting Rev                 | iew 💌               |         |          |                    |
| Non-Staff Physicians ►              |             |                                   |           |                   |            |          |               | Awaiting Rev                 | ew/                 | Go      |          |                    |
| System Usage                        |             |                                   |           |                   |            |          |               | Hold                         |                     | 00      |          |                    |
| Biling 🔻                            | Claim Batcl |                                   |           |                   |            |          |               | Released<br>Billed           |                     |         |          |                    |
| Claim Item List                     | Batch #     | <u>Status</u>                     | Batch For | Billing Form      | Orde       | <u>r</u> | Charges       | Voided                       |                     | Created | Transmit | Actions            |
| Claim Batch List<br>Encounter List  |             |                                   |           |                   |            |          |               | Rejected-Avv<br>Batch Proces | ating Review        |         |          |                    |
| ECO Transaction List                |             |                                   |           |                   |            |          |               | Accepted By                  | sing error<br>Pavor |         |          |                    |
| Payment List                        |             |                                   |           |                   |            |          |               | Rejected By F                | ayor                |         |          |                    |
| Billing Transaction List            |             |                                   |           |                   |            |          |               | Accepted                     |                     |         |          |                    |
| Client Balance                      |             |                                   |           |                   |            |          |               |                              |                     |         |          |                    |
| Clearing House Item                 |             |                                   |           |                   |            |          |               |                              |                     |         |          |                    |
| Clearing House Batch<br>Cost Center |             |                                   |           |                   |            |          |               |                              |                     |         |          |                    |
| Payor Plan List ►                   |             |                                   |           |                   |            |          |               |                              |                     |         |          |                    |
| Client List ►                       |             |                                   |           |                   |            |          |               |                              |                     |         |          |                    |
| System Administration ►             | Claim Item  | List mean                         |           |                   |            |          |               |                              |                     |         |          |                    |
| My Settings ►                       | Claim #     | Item :                            |           | Client Name       | CPT        | Status   | Auth ≄        |                              | Cost Center         |         | Chara    | e Actions          |
| Reports                             | Clainte     | item                              |           | <u>caent name</u> | <u>CF1</u> | otatus   | Audra         |                              | <u>cost center</u>  |         | Gharge   | e Actions          |
| Support Ticket                      |             |                                   |           |                   |            |          |               |                              |                     |         |          |                    |
|                                     |             |                                   |           |                   |            |          |               |                              |                     |         |          |                    |
|                                     |             |                                   |           |                   |            |          |               |                              |                     |         |          |                    |
|                                     |             |                                   |           |                   |            |          |               |                              |                     |         |          |                    |
|                                     |             |                                   |           |                   |            |          |               |                              |                     |         |          |                    |
|                                     |             |                                   |           |                   |            |          |               |                              |                     |         |          |                    |
|                                     |             |                                   |           |                   |            |          |               |                              |                     |         |          |                    |
|                                     |             |                                   |           |                   |            |          |               |                              |                     |         |          |                    |
|                                     |             |                                   |           |                   |            |          |               |                              |                     |         |          |                    |
|                                     |             |                                   |           |                   |            |          |               |                              |                     |         |          |                    |
|                                     |             |                                   |           |                   |            |          |               |                              |                     |         |          |                    |
|                                     |             |                                   |           |                   |            |          |               |                              |                     |         |          |                    |
|                                     |             |                                   |           |                   |            |          |               |                              |                     |         |          |                    |
|                                     |             |                                   |           |                   |            |          |               |                              |                     |         |          |                    |
|                                     |             |                                   |           |                   |            |          |               |                              |                     |         |          |                    |
|                                     |             |                                   |           |                   |            |          |               |                              |                     |         |          |                    |
|                                     |             |                                   |           |                   |            |          |               |                              |                     |         |          |                    |
|                                     |             |                                   |           |                   |            |          |               |                              |                     |         |          |                    |
|                                     |             |                                   |           |                   |            |          |               |                              |                     |         |          |                    |
|                                     |             |                                   |           |                   |            |          |               |                              |                     |         |          |                    |
|                                     |             |                                   |           |                   |            |          |               |                              |                     |         |          |                    |
|                                     |             |                                   |           |                   |            |          |               |                              |                     |         |          |                    |
|                                     |             |                                   |           |                   |            |          |               |                              |                     |         |          |                    |
| (h) p                               |             |                                   |           |                   |            |          |               |                              |                     |         |          |                    |

You will see the newly created batch(es) in the middle of the screen. Select the Profile of the batch you wish to bill.

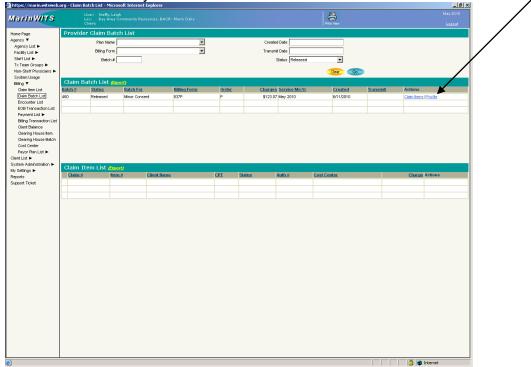

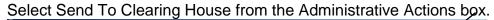

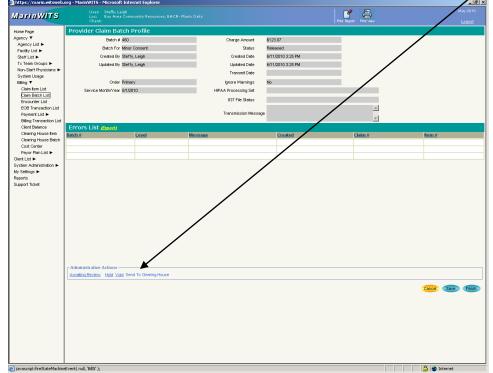

When you see this screen you have successfully submitted your bill to the County.

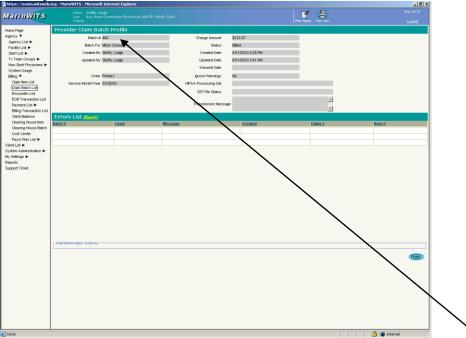

You will need to submit a separate batch for each "insurance" type. For example Drug Medi-Cal, Partnership Health, BASN, and AB109 would all be separate batches.